Here is an overview of what the GB7CIP BBS-commands doc

NOTE: Before doing any compress forwarding, Downloads or YAPP transfers. Ensure that you have DISABLE the ESCAPE Character on EACH NODE that you connected to before reaching gb7cip. The escape character could be including in the binary, compressed files. (applies to all BBS's\_ e.g. at the node issue the command ESCAPE OFF escape off

GB7CR:CRNODE CRCHAT:GB7CIP-5 The escape mechanism is now disabled Then connect to the BBS

YW Y's command are relative to the yapp directory

YW zip

 YD zip/filename.zip would download the file from yapp/zip directory YD filnename.zip would download the file from the yapp directory

 In the event this failing, go to the D(os) command and CD to the directory and use YGET filename.zip

 You can also get the file sent to you using the 7plus server from the GB7CIP BBS prompt 7pserv yapp/zip/filename.zip the 7plus files will be sent to you as messages.

- ? Reading the help file. Type ?[COMMAND] to obtain help on a basic command. e.g. ? S for help on the send command.
- > "Break" between channels. Type > [CALLSIGN] [TEXT] to send a text to a connected callsign on another channel. The BBS will advise you that the text has been delivered. This text cannot be longer than one line. This command is not allowed in read-only mode
- . = Connection between two channels. Type = [CALLSIGN] to get connected to a callsign on another channel.

The callsign can be connected only if it is not busy in a command; the BBS should be idle (waiting for a command). If the callsign is not available, you may either wait or you may cancel your request. The callsign currently busy in forwarding tasks cannot be connected. Use Ctrl-Z to leave this mode. This command is not allowed in read-only mode.

- ! Provide a short and minimal information on the BBS usage.
- Use this command to see the status of all channels right now.
- A Abort the BBS output at any time. When reading messages with paging, the commands N and C are available, too. Use N to skip the reading of the rest of current message, and start on the next message. Use C to read the rest of the message(s) without paging.
- B or Bye Disconnects the BBS. Note that the "last listed" parameter is updated. When the user does a "hard disconnect", the last-listed parameter is NOT updated.

- C Enters the conference mode, multi-connection.
- CW Shows a list of the callsigns involved in the current conference. Please use the main conference server on GB7CIP-5

D Invokes the FBBDOS, or receives a file from the BBS if the command is followed by a file name.

D-command has 2 different functions.

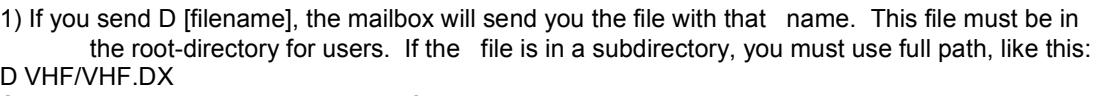

See also help with the W-command (? W).

2) If you send the letter D alone, you will enter FBBDOS. The commands in FBBDOS are very similar to those of MS-DOS. Users have access to a part of the BBS's hard-disk in FBBDOS. Following commands are allowed here:

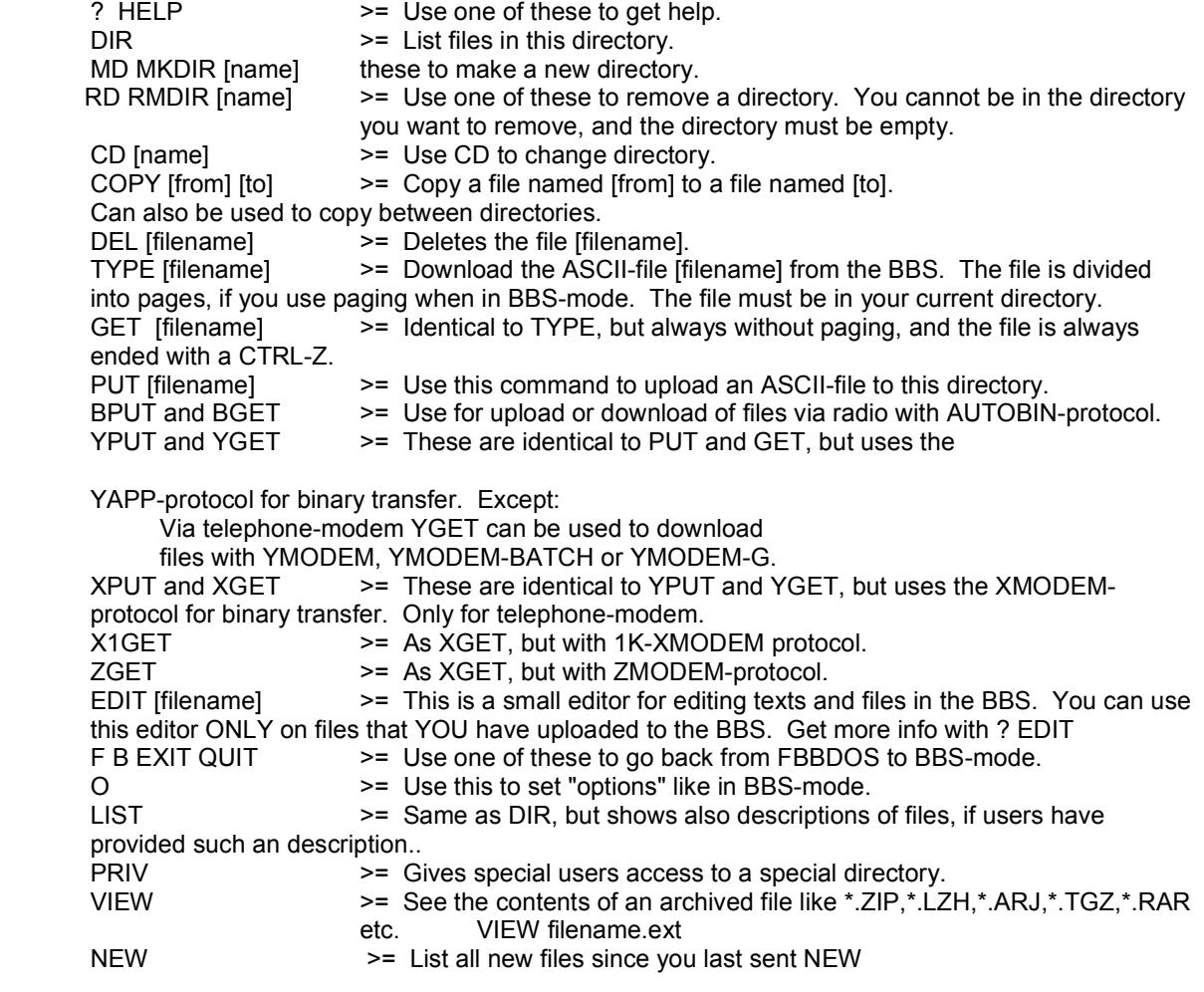

 $\_$  ,  $\_$  ,  $\_$  ,  $\_$  ,  $\_$  ,  $\_$  ,  $\_$  ,  $\_$  ,  $\_$  ,  $\_$  ,  $\_$  ,  $\_$  ,  $\_$  ,  $\_$  ,  $\_$  ,  $\_$  ,  $\_$  ,  $\_$  ,  $\_$  ,  $\_$  ,  $\_$  ,  $\_$  ,  $\_$  ,  $\_$  ,  $\_$  ,  $\_$  ,  $\_$  ,  $\_$  ,  $\_$  ,  $\_$  ,  $\_$  ,  $\_$  ,  $\_$  ,  $\_$  ,  $\_$  ,  $\_$  ,  $\_$  ,

- F Switches to Server mode, and access to special commands. Server Menu
- ----------- (B) Bye
	- (C) Connect Statistics Statistics Menu
- ---------------
	- (B) Bye
	- (F) Return to Server Menu
	- (G) General information
	- (H) Hourly histogram
	- (I) Callsigns of users
	- (J) Daily histogram
	- (L) List recent callers
	- (O) Occupancy
	- (F) Return to Mailbox (D) Library (Not currently used on GB7ICP Library Menu

#### ------------ (B) Bye

- (F) Return to Server menu
- (L) List Directories/filenames
- (#) The number you wish to view

### LIBRARY:>

 (N) User-Database User-Database Menu

 ------------------ (B) Bye

- (R) Search for a user
- (I) Callsigns
- (N) Change Name and Address
- (F) Return to Server menu

(Q) Qra-Locator

Locator Menu

- ------------
	- (Q) Qra to Lat/Long.
	- (L) Lat/Long to Qra
	- (D) Distance & Azimuth (C) Cumulative calculation
	- (F) Return to Server Menu
	- (B) Bye

### (T) Satellites

Satellites Menu

- --------------- (C) Characteristics
	- (P) Print Keplerian Elements
	- (T) In-Range Calendar
	- (F) Return to Server Menu
	- (B) Bye

G Accesses the Gateway mode, if gateway is allowed in the BBS.

A working example using GB7CIP xfbb System that users can connect in/out of the GB7CIP (G)ateway on PACTOR NETROM and UHF Interfaces.

The number of interface available are set based on the time of day this system is accessed.

Using the following example Connect to the GB7CIP-0 xfbbd BBS

(1) GB7CIP BBS> g (select the LinFBB Gateway) You are now on channel 1, port 1. 4 available ports.  $H = Help. Q = Q$ uit. 3 : 433MHZ 5 : NETNOD 7 : 432BMHZ 8 : PACTOR Port number  $(Q = Quit)$ :

5 (select my NETNOD fbb (tnc) port M (monitor port)

GB7CIP: MONITOR ON Cmd :[5] fm PE1MVX-15 to GB7CIP-5 ctl I63^ pid CF (98) [5] fm AA6HF-4 to GB7CIP-5 ctl I03^ pid CF (20) [5] fm AA6HF-4 to GB7CIP-5 ctl I04^ pid CF (20) [5] fm GB7COV-11 to GB7CIP-5 ctl I43^ pid CF (128) [5] fm AA6HF-4 to GB7CIP-5 ctl I05^ pid CF (20) [5] fm PE1MVX-15 to GB7CIP-5 ctl I74^ pid CF (98) [5] fm G0WDA-5 to NODES ctl UI^ pid CF (7) [5] fm G0WDA-5 to NODES ctl UI^ pid CF (238) [5] fm G0WDA-5 to NODES ctl UI^ pid CF (238) [5] fm GB7COV-11 to GB7CIP-5 ctl I54^ pid CF (128) [5] fm G0WDA-5 to NODES ctl UI^ pid CF (238) [5] fm PE1MVX-15 to GB7CIP-5 ctl I05^ pid CF (98) [5] fm G0WDA-5 to NODES ctl UI^ pid CF (238) [5] fm G0WDA-5 to NODES ctl UI^ pid CF (238) [5] fm GB7COV-11 to GB7CIP-5 ctl I65^ pid CF (128) [5] fm G0WDA-5 to NODES ctl UI^ pid CF (238) [5] fm G0WDA-5 to NODES ctl UI^ pid CF (238) [5] fm G0WDA-5 to NODES ctl UI^ pid CF (238) Cmd :c gb7cov-11 (or connect to a netrom node

you know Cmd : GB7CIP: CONNECTED to 5:GB7CIP-0 via GB7COV-11 u CORLEY:GB7COV-11} URONode v2.1 Circuit (GB7COV-1 COVNTS:GB7COV-1) -> Idle (0:00:08:36) Uplink (G3RGD on interface 2) <--> Circuit (DXCLUS:OK0DXI) Circuit (GB7CIP CRNOD1:GB7CIP-13) -> Idle (0:00:00:00)

Just one working example

H Shows short help. For help with specific commands, see the ? command.

I command gives you information about this BBS.

For White Pages:

 I (call) - Gives WP-info on this callsign. ID - Gives number of records in WP. IH zone - Look for users in zone (EU, NOR etc). IN string Gives the WP-records including "string" in the name from the WP database. IQ string Gives the WP-records including "string" in the QTH from the WP database. IZ (zip) - Look for users with specific zip-code. I@ (bbs) - Look for users of that BBS.

In most WP-commands, "wildcards" are allowed.

- J commands list the callsigns heard by or connected on the BBS.
- JK Shows the last 20 connected callsigns.
- JA Callsigns that have connected on (tnc) port A. (TCPIP)
- JB Callsigns that have connected on (tnc) port B (439MHz) (439.825MHz)
- JC Callsigns that have connected on (tnc) port C (433MHz) (433.625MHz)
- JD Callsigns that have connected on (tnc) port D (Netrom)
- JE Callsigns that have connected on (tnc) port E (Netnod) (Used for outgoing forwarding connections<br>JF Callsigns that have connected on (tnc) port F (432MHz) (432.625MHz)
- JF Callsigns that have connected on (tnc) port F (432MHz) (432.625MHz)<br>JG Callsigns that have connected on (tnc) port G (Netrom) (432.675MHz)
- Callsigns that have connected on (tnc) port G (Netrom) (432.675MHz)
- JH Callsigns that have connected on (tnc) port H (PACTOR)
- J1 Callsigns Heard on (tnc) port A
- J2 Callsigns Heard on (tnc) port B
- J3 Callsigns Heard on (tnc) port C
- J4 Callsigns Heard on (tnc) port D<br>J5 Callsigns Heard on (tnc) port E
- Callsigns Heard on (tnc) port E
- J6 Callsigns Heard on (tnc) port F
- J7 Callsigns Heard on (tnc) port G<br>K- commands delete messages se
- commands delete messages sent by you or to you.
- K msg# : Deletes a message identified by its number.
- KM Deletes all the messages addressed to you, that you don't yet read. The messages not read will not be deleted.
- L Lists the new messages since the last usage of this command.
- L commands may be combined on a single line :LR 101-110 & LS string
- LA List messages with status A.
- LB Lists bulletins.
- LC [mask] List the messages which "TO" filed matches with mask. \* (star) allows to list all the messages and should be the default value. Type "LC \*" to see all messages. LC alone gives the current mask. Mask is recorded for each user while disconnecting.

- LD> YYMMDD : Lists the messages received after the specified date.
- LD< YYMMDD : Lists the messages received before the specified date.
- LE List messages that could not be forwarded.
- LF List FORWARDED messages.
- LH List HELD messages.
- LK List KILLED messages.
- LM Lists the messages TO YOU.
- LN Lists the NEW messages TO YOU.
- LP List PRIVATE messages.
- LU Lists all unread messages to/from the user.<br>LX List messages with status X.
- List messages with status  $X$ .

- O alone shows you what language you are using, paging and base-number.
	- Type OP to toggle paging on messages.
	- Type OP [number-of-lines] to select paging with a specific number of lines per page.
	- Type OL alone to get a list of available languages.
	- Type OL[space][language-number] to choose a language.
	- Type ON alone to see your base-number.
	- Type ON [number] to choose a new base-number. The number you type, will be multiplied by

1000, so if you type ON 54, your base-number will be 54000.

After that, you can type R 25 to read message number 54025.

It is also allowed to type ON 54000.

 - Type OR to choose if you want to be able to list and read all personal messages in the BBS (if your BBS allows this...).

- Type OM to choose if you want to receive the list of new messages at every connect.
- PS Use this command to see which servers are available in this BBS. 7pserv yapp/tcpip/intronos.cip this will send you 3 files of 15 Kilobytes each.

 WP: Request White pages info REQCFG: Request configuration REQSAT: Request Satellite REQZIP: Request Textfile and reply in zip/7+ REQFIL: Request file REQDIR: Request directory 7PSERV: Request binary files, encoded in 7+ PING: G0LGS's Ping Server MLIST: Mail Listserver

- R Command is for reading messages (not files).
	- Type R[space][message#] to read one message.
	- You can chain several message#, separated by a space.
	- Type RM to read ALL messages addressed to you [Read Mine].
	- Type RN to read all NEW messages to you [Read New].
	- Type RU to read all UNREAD messages (status N) to or from you.
	- Type R< to read messages from a certain callsign.
	- Type R> to read messages to a certain callsign.

 - When you read many different messages after each other (with paging), you can now send N to skip directly to next page, C to continue without paging, or A for Abort or ENTER to continue with next page.

S command lets you send messages.

- Type S[type][space][callsign] to send a message.

- Type can be P for Personal or B for Bulletin.
- Type S[type][space][callsign] @ [callsign] to send a message to a station at another BBS.
- Type SB ALL to send a bulletin to ALL.
- Type SR[space][messages#] to reply to a special message. (Send Reply).

- Type SC[space][messages#][space][callsign] to send a copy of a message to another callsign. (Send Copy). You can write a message before sending the CTRL-Z, then the copy will be appended to your text. If you don't want to do this, just send CTRL-Z instead of any text.

- T -command calls the BBS System Operator (SysOp). If SysOp IS available to chat, you'll get a response within ONE MINUTE. Otherwise, the BBS will advise you that SysOp did not answer. You will be returned to the command prompt and can continue normally.
- TH Themes Bulletins listed within groups similar to newsgroup areas, Areas set up by g4apl. If you would like other areas. You only have to ask. These can be accessed via outlook express.

- U -command can be used to upload an ASCII-file to the "root"-directory of the FBBDOS. - Type U [filename] to send the ASCII-file. You can also use U-command to upload a file to a sub-directory of FBBDOS, like this: U yapp/TEST.RES
- The V-command shows you the specific version of this PBBS, the date of the software release and the copyright notice. This also shows the number of active messages and the next message number.

Type V to see this PBBS's software version.

The V-command also lets you READ MESSAGES with a verbose listing, including the message routing. Use like R-commands.

Type V[space][message#] to READ a specific message.

You may have several message numbers per line.

- Type VM to READ ALL messages addressed to YOU [Read Mine].
- Type VN to READ ALL NEW messages addressed to YOU [Read New].
- To READ msgs #313 and #325 type "V 313 325". Don't forget SPACE.

- When you read many different messages after each other (with paging), you can now send N to skip directly to next page, C to continue without paging, or A for Abort or ENTER to continue with next page.

- W Use the W-command (alone) to get a list of files in the users root-directory. Use the W-command with path to see what is in the sub-directories, like this: W yapp/jpg/planes (see what is in the planes sub-directory)
- Y The Y-command calls YAPP protocol for binary file transfer. Your software must use YAPP protocol to transfer binary files.
	- Type YW to list directory of binary files.
	- Type YI to list directory with labels.
	- Type YN to list directory of new binary files since your last logon.
	- Type YU [filename] to send a file TO the BBS. You can't replace an existing file.
	- Type YD [filename] to receive a file FROM the BBS.
	- Type YZ [filename] to delete a file from the BBS.

### YW Y's command are relative to the yapp directory

### YW zip

YD zip/filename.zip would download the file from yapp/zip directory<br>YD filnename.zip would download the file from the yapp directory would download the file from the yapp directory In the event this failing, go to the D(os) command and CD to the directory ans use YGET filename.zip

### 7PSERV

 You can also get the file sent to you using the 7plus server from the GB7CIP BBS prompt 7pserv yapp/zip/filename.zip the 7plus files will be sent to you as messages.

 $\_$  ,  $\_$  ,  $\_$  ,  $\_$  ,  $\_$  ,  $\_$  ,  $\_$  ,  $\_$  ,  $\_$  ,  $\_$  ,  $\_$  ,  $\_$  ,  $\_$  ,  $\_$  ,  $\_$  ,  $\_$  ,  $\_$  ,  $\_$  ,  $\_$  ,  $\_$  ,  $\_$  ,  $\_$  ,  $\_$  ,  $\_$  ,  $\_$  ,  $\_$  ,  $\_$  ,  $\_$  ,  $\_$  ,  $\_$  ,  $\_$  ,  $\_$  ,  $\_$  ,  $\_$  ,  $\_$  ,  $\_$  ,  $\_$  ,

73 de Paul g4apl Sysop GB7CIP extracted from the XFBB Help files